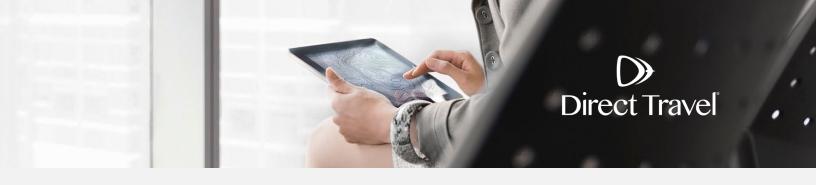

## **Etta Password Reset**

**Using the Forgot Password Function** 

## **Forgot Password**

Access your company specific Etta URL. If you do not know your URL, please contact Direct Travel at 800-999-7939 or onlinetoolsupport@dt.com. Otherwise, click Forgot your username or password.

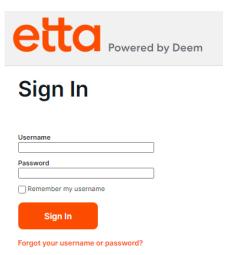

To have your password reset and your account information emailed to you, enter Username, Corporate Email or Employee ID. Click Submit.

## Forgot Password assword reset and your account information emailed to you, enter one of the following: Corporate Email Cancel Submit

If you need additional assistance and your company uses Single Sign On, contact your internal travel department. For all other companies, contact Direct Travel at 800-999-7939 or onlinetoolsupport@dt.com.

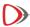